Экономика-математическая школа Введение в экономику и анализ данных

# **Домашнее задание "Банковские системы"**

Срок сдачи – до 23:59 3 февраля 2021

Экономика-математическая школа Введение в экономику и анализ данных

**Часть 1. Работа с выбросами**

### Winsorization

На занятии мы обсуждали способы борьбы с выбросами

Если не хочется удалять наблюдения, можно провести винсоризацию:

- Заменить экстремально большие значения на 95-ый процентиль
- А экстремально маленькие на 5-ый процентиль
- Для индикатора gfddai01 найдите 95-ый и 5-ый процентили (используйте функцию процентиль.вкл)
- Замените все значения столбца gfddai01, превосходящие значение 95-ого процентиля, на 95-ый процентиль. Все значения меньше 5-ого процентиля - на 5-ый процентиль.
- Используйте преобразованный столбец, чтоб посчитать среднее gfddai01 отдельно по годам (возьмите только 2005-2015 гг.) и <u>регионам</u> (сделайте это в Сводной таблице наподобие того, как на семинаре).
- Постройте сводную линейчатую диаграмму на основе полученной сводной таблицы. Видите ли вы какие-то закономерности на графике?

## **интервалы**

# **Доверительные**

**Часть 2.** 

Введение в экономику и анализ данных

Экономика-математическая школа

### Финансовая стабильность до и после кризиса 2008

- Индикаторы стабильности gfdd.si.01, gfdd.si.05
- •Объясните, что будет означать увеличение значений этих индикаторов: рост стабильности или, наоборот, дестабилизацию банковской систем? (информацию о показателях смотрите на листе "Definitions and Sources")
- •Для 2007 и 2014 гг. постройте Сводную таблицу со средними, количествами и стандартными отклонениями индикатора gfdd.si.01 (вновь отдельно по годам и регионам). Но по столбцам поставьте 2007 и 2014 гг., по строкам – регионы.
- •Добавьте колонку-разность средних за 2014 и 2007 гг. (для этого скопируйте значения из сводной таблицы и дальше работайте с обычным массивом)

## Доверительный интервал

• Добавьте колонку со стандартным отклонением для разности

Формула стандартного отклонения разности =

```
\sqrt{c}т. отклон_{2014}^2 + ст. отклон_{2007}^2
```
• Используя функцию ДОВЕРИТ, посчитайте ширину доверительного интервала для разности средних (уровень значимости 5%, стандартное отклонение из предыдущего пункта, размер = количество наблюдений в 2014 г.)

# Подсказка, как будут выглядеть итоговые таблички

#### •Сводная таблица

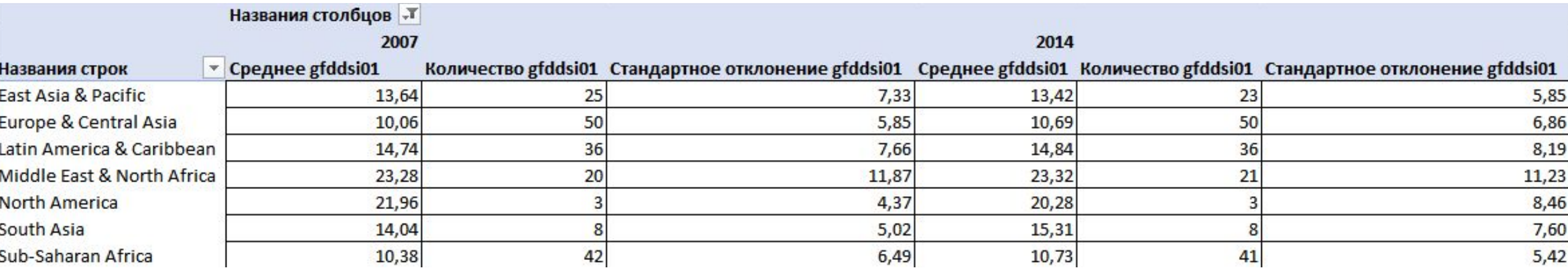

#### •Полное решение (делается не в сводной таблице)

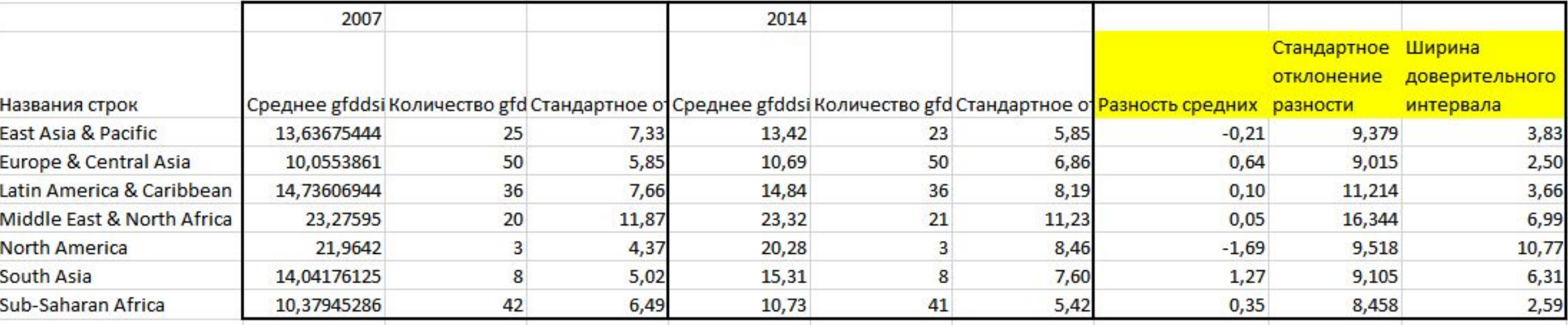

#### Интерпретация доверительного интервала

- •Доверительный интервал (ДИ) для разности средних выглядит как (разность средних - ширина интервала; разность средних + ширина интервала).
- •Интерпретация ДИ уровня значимости 5%: с вероятностью 95% мы можем гарантировать, что реальная разность средних (т.е. для генеральной совокупности – всех стран за все года) лежит в этом интервале.
- •Если ДИ включает в себя ноль, то разность средних статистически не значима = уровень финансовой стабильности в 2014 г. почти не отличается от того, что было в 2007 г.

# Графическое отображение ДИ

- Выделите столбцы "регион" и "разность средних", вставьте гистограмму. По оси ОҮ разность средних, по ОХ - регион.
- На вкладке "конструктор диаграмм" найдите "добавить элемент диаграммы" => "пределы погрешностей" => "дополнительные параметры".
- На открывшейся вкладке в разделе "величина погрешности" выберите "пользовательская". В качестве положительных и отрицательных значений ошибки укажите массив, где посчитана ширина интервалов.
- На основе того, входит или нет ноль в ДИ, сделайте выводы: Изменилась ли значимым образом финансовая стабильность после 2008 г? Если да, то финансовые системы стали более стабильными или менее? Одинаковые ли изменения в **различных регионах?**<br>Омощь с построением графика, минуты 0:50 - 2:00

### Подсказка, какой надо получить график

Разность средних и ДИ для неё

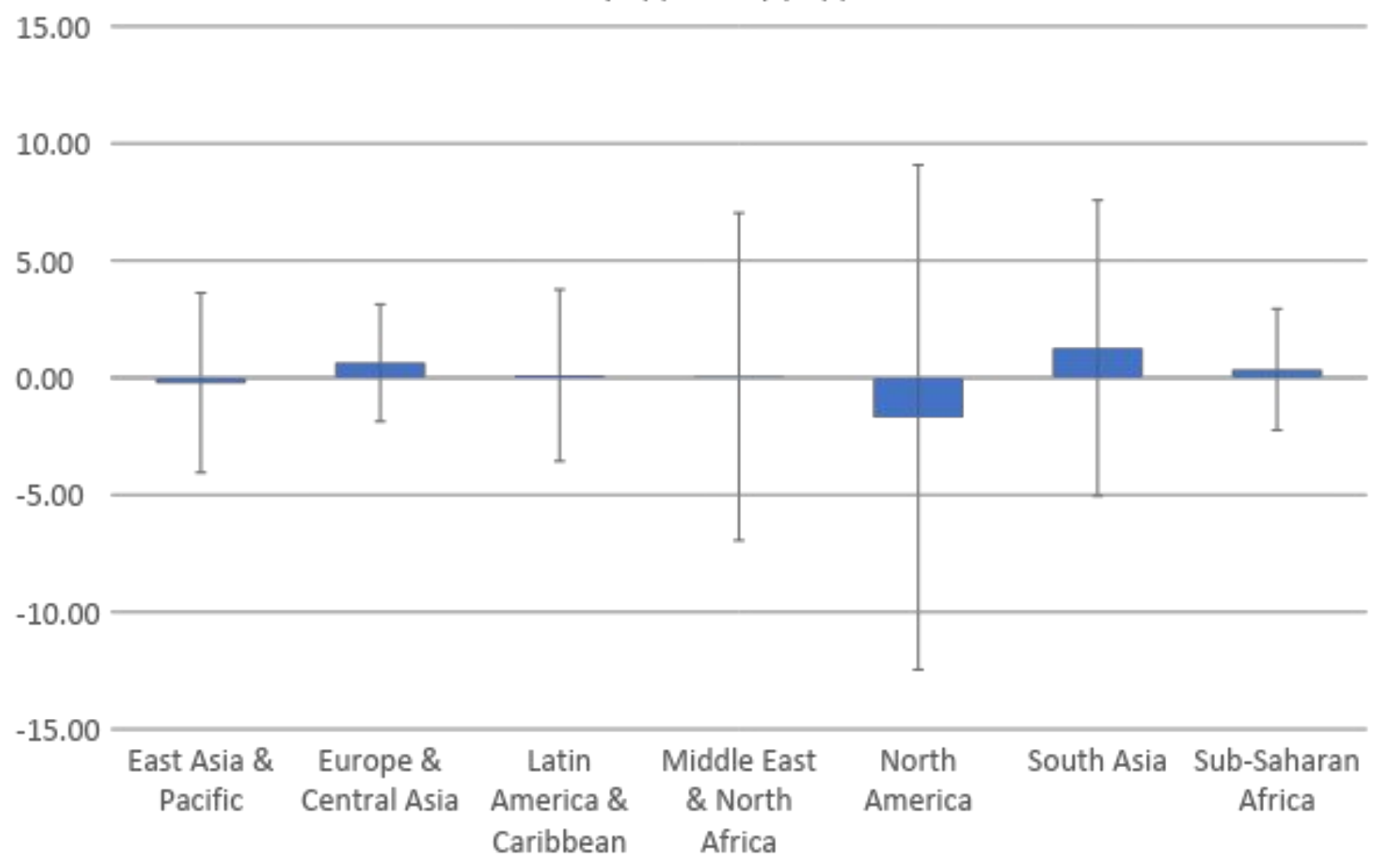